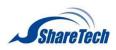

# ShareTech

MyCloud Administrator Manual

Version 6.1.9

| LAN default IP and Password |               |  |  |  |  |  |  |
|-----------------------------|---------------|--|--|--|--|--|--|
| IP Address                  | 192.168.1.1   |  |  |  |  |  |  |
| Account / Password          | admin / admin |  |  |  |  |  |  |

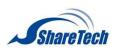

## **MyCloud SettingAdministrator**

It come with a slick cloud storage solution for SMB to have their own private cloud ensuring safety, integrity and real-time availability. My Cloud satisfies users with easy access, multi-language support, real-time file synchronization, group accounts management, priority-based control, and online data storage of all type of files. Users can store, share and access their important business files anytime, anywhere using any number of compatible devices and almost any browser. (Figure 1)

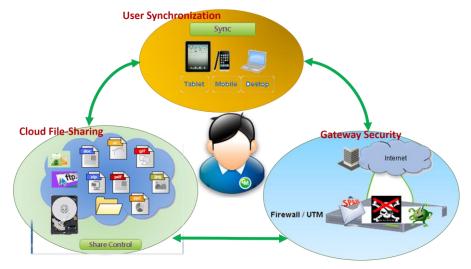

Figure 1 My Cloud

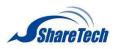

#### MyCloud Setting

Select Configuration > My Cloud Setting > MyCloud Setting (Figure 2)

#### **MyCloud Setting**

- Http Port Setting: allow Http when you enabled it
- Https Port Setting: allow Https when you enabled it

#### **Restart MyCloud service**

■ Restart MyCloud service:

#### Reset MyCloud admin password

■ Reset MyCloud admin password: enter a password for admin

#### Default password is "admin"

| MyCloud Setting              |                     |
|------------------------------|---------------------|
| Http Port Setting            | 8000 Enable Http    |
| Https Port Setting           | 8888 🗷 Enable Https |
|                              | 🖸 Save              |
| Restart MyCloud service      |                     |
| Restart MyCloud service      | Restart             |
| Reset MyCloud admin passw    | ord                 |
| Reset MyCloud admin password | OK                  |

#### Figure 2 MyCloud Setting

#### You are able to login MyCloud as the following steps:

1. Administrator can click on MyCloud to login MyCloud system. (Figure 3)

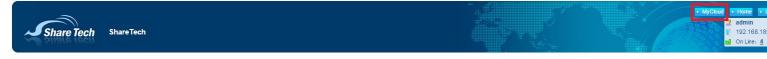

Figure 3 Menu Bar

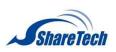

2. Or open the browser; enter Port 1, or Port 2 IP in the address bar. (Figure 4) Default username / Password: admin/ admin

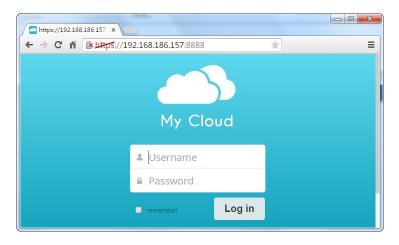

Figure 4 enter IP to login My cloud

#### Login completed (Figure 5)

| Files                                               |           | ٩      | admin 🔻                           |
|-----------------------------------------------------|-----------|--------|-----------------------------------|
| All files                                           |           |        | 💄 Personal                        |
| Shared with you                                     | Name 🔺    | Size   | Modified 😃 Users                  |
| Shared with others                                  | documents | 0 kB   | i≣ Admin<br>last monti<br>Log out |
| Shared by link                                      | i music   | 3.6 MB | 20 days ago                       |
|                                                     | photos    | 663 kB | 20 days ago                       |
|                                                     | 3 folders | 4.2 MB |                                   |
|                                                     |           |        |                                   |
|                                                     |           |        |                                   |
| o                                                   |           |        |                                   |
| WebDAV                                              |           |        |                                   |
| https://192.168.186.157:8888/remo                   |           |        |                                   |
| Use this address to access your Files<br>via WebDAV |           |        |                                   |

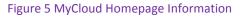

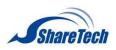

## Personal

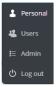

- Password: set up Administrator's password (Figure 6)
- Full Name: set up Adminisrtator's username (Figure 6)
- Language: Choose your native language (Figure 6)

| Apps                     |                       |                   |  | ٩ | admin |
|--------------------------|-----------------------|-------------------|--|---|-------|
| You have used <b>4.2</b> | MB of the available 4 | 32.8 GB           |  |   |       |
| Password                 |                       |                   |  |   |       |
| Current password         | New password          | O Change password |  |   |       |
|                          |                       |                   |  |   |       |
| Full Name<br>admin       |                       |                   |  |   |       |
|                          |                       |                   |  |   |       |

Figure 6 Password, Full Name, and Language

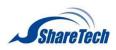

## Users

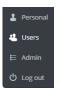

#### Shows every group and its members

## Members who are in Group (admin) have high permission to manage settings. (Figure 7)

| Apps                    |             |         |          |         |     |             |   |      |       |       |   | ٩       |       |      | admin 🔻        |
|-------------------------|-------------|---------|----------|---------|-----|-------------|---|------|-------|-------|---|---------|-------|------|----------------|
| + Add Group             | Login Name  |         | Password |         | Gro | ups         | • | Crea | ate   |       |   |         | Searc | ch U | lsers          |
| Everyone (7)            | Username    | Full Na | me P     | assword |     | Groups      |   |      | Group | Admin |   | Quota   |       |      | Last Login     |
| Adapting (2)            | admin       | admin   |          |         |     | admin       | • | •    | Group | Admin | • | Default |       | •    | 16 minutes ago |
| Admins (2)              | lester      | lester  |          |         |     | Sales       | • | •    | Group | Admin | • | Default |       | •    | 2 hours ago    |
| test (2)                | lois        | lois    |          |         |     | admin test  | • | t    | test  |       | • | Default | ,     | •    | 2 hours ago    |
| Engineering (1)         | peter       | peter   |          | •••••   |     | Groups      | • | (    | Group | Admin | • | Default |       | •    | 1 hours ago    |
| Others (1)              | randy       | randy   |          |         |     | Engineering | • |      | Group | Admin | • | Default |       | •    | 19 minutes ago |
| Sales (1)               | test1       | test1   |          |         |     | test        | • | (    | Group | Admin | • | 5 GB    |       | •    | 3 hours ago    |
|                         | tripodworks | tripodv | works    |         |     | Others      | • | (    | Group | Admin | • | Default |       | •    | 12 hours ago   |
|                         |             |         |          |         |     |             |   |      |       |       |   |         |       |      |                |
|                         |             |         |          |         |     |             |   |      |       |       |   |         |       |      |                |
| •                       |             |         |          |         |     |             |   |      |       |       |   |         |       |      |                |
| ,                       |             |         |          |         |     |             |   |      |       |       |   |         |       |      |                |
| Default Quota Unlimited |             |         |          |         |     |             |   |      |       |       |   |         |       |      |                |

Figure 7 High Permission to manage settings.

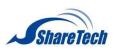

#### ■ Add a New Group(Figure 8)

| Apps                      |             |             |          |             |   |               | ٩       |          | admin 🔻        |
|---------------------------|-------------|-------------|----------|-------------|---|---------------|---------|----------|----------------|
| test                      | Login Name  | Pas         | ssword   | Groups      | • | Create        |         | Search U | sers           |
| Everyone (5)              | Username    | Full Name   | Password | Groups      |   | Group Admin   | Quota   |          | Last Login     |
| Admins (2)                | admin       | admin       |          | admin       | • | Group Admin 🔹 | Default | •        | 18 minutes ago |
| Engineering (1)           | lester      | lester      | •••••    | Sales       | • | Group Admin 🔹 | Default | Ŧ        | 19 days ago    |
|                           | lois        | lois        |          | admin       | • | Group Admin 🔹 | Default | •        | 15 days ago    |
| Others (1)                | randy       | randy       |          | Engineering | • | Group Admin 🔹 | Default | •        | 15 days ago    |
| Sales (1)                 | tripodworks | tripodworks | S •••••• | Others      | • | Group Admin 🔹 | Default | •        | 19 days ago    |
|                           |             |             |          |             |   |               |         |          |                |
|                           |             |             |          |             |   |               |         |          |                |
|                           |             |             |          |             |   |               |         |          |                |
|                           |             |             |          |             |   |               |         |          |                |
|                           |             |             |          |             |   |               |         |          |                |
| •                         |             |             |          |             |   |               |         |          |                |
|                           |             |             |          |             |   |               |         |          |                |
| Default Quota Unlimited 🔻 |             |             |          |             |   |               |         |          |                |
|                           |             |             |          |             |   |               |         |          |                |

#### Figure 8 Add a new GroupAdd a new member into the group.

#### Add a New member into a group (Figure 9)

| <u> </u>        |          |             |          |          |             | ٩    |           | admin 🔻   |
|-----------------|----------|-------------|----------|----------|-------------|------|-----------|-----------|
| + Add Group     | test1    |             | test     | • Create | е           |      | Search Us | ers       |
| Everyone (5)    | Username | Full Name P | Password | Groups   | Group Admin | Quot | a La      | ast Login |
| Admins (2)      |          |             |          |          |             |      |           |           |
| Engineering (1) |          |             |          |          |             |      |           |           |
| Others (1)      |          |             |          |          |             |      |           |           |
| Sales (1)       |          |             |          |          |             |      |           |           |
| test 👕          |          |             |          |          |             |      |           |           |
|                 |          |             |          |          |             |      |           |           |
|                 |          |             |          |          |             |      |           |           |
|                 |          |             |          |          |             |      |           |           |
|                 |          |             |          |          |             |      |           |           |
|                 |          |             |          |          |             |      |           |           |
| •               |          |             |          |          |             |      |           |           |

#### Figure 9 Add a new member

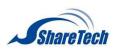

## Set up users' Quota (Figure 10)

## Default Quota: unlimited

| Apps            |             |             |          |             |   |               | ٩                            |          | admin 🔻        |
|-----------------|-------------|-------------|----------|-------------|---|---------------|------------------------------|----------|----------------|
| + Add Group     | Login Name  | Passw       | /ord     | Groups      | • | Create        |                              | Search U | Jsers          |
| Everyone (7)    | Username    | Full Name   | Password | Groups      |   | Group Admin   | Quota                        |          | Last Login     |
|                 | admin       | admin       | •••••    | admin       | • | Group Admin 🔹 | Default                      | •        | 11 minutes ago |
| Admins (2)      | lester      | lester      | •••••    | Sales       | • | Group Admin 🔹 | Default                      | •        | 2 hours ago    |
| test (2)        | lois        | lois        | •••••    | admin, test | • | test 🔹        | Default                      | ¥        | 2 hours ago    |
| Engineering (1) | peter       | peter       |          | Groups      | • | Group Admin 🔹 | Default                      | •        | 56 minutes ago |
| Others (1)      | randy       | randy       | •••••    | Engineering | • | Group Admin 🔹 | Default                      | •        | 14 minutes ago |
| Sales (1)       | test1       | test1 🖋     | ••••••   | test        | • | Group Admin 🔹 | 5 GB                         | •        | 3 hours ago 👘  |
|                 | tripodworks | tripodworks | •••••    | Others      | • | Group Admin 🔹 | Default<br>Unlimited<br>1 GB |          | 12 hours ago   |
|                 |             |             |          |             |   |               | 5 GB<br>10 GB<br>Other       |          |                |
|                 |             |             |          |             |   |               |                              |          |                |
|                 |             |             |          |             |   |               |                              |          |                |
|                 |             |             |          |             |   |               |                              |          |                |
| *               |             |             |          |             |   |               |                              |          |                |
|                 |             |             |          |             |   |               |                              |          |                |

#### Figure 10 Set Up user's Quota

| Apps            |             |        |          |         |      |                                               |        |          |   | ٩       |        | admin          |
|-----------------|-------------|--------|----------|---------|------|-----------------------------------------------|--------|----------|---|---------|--------|----------------|
| + Add Group     | Login Name  |        | Password |         | Grou | ups 🔹                                         | Create |          |   |         | Search | Users          |
| Everyone (6)    | Username    | Full N | ame Pa   | assword |      | Groups                                        | Gro    | up Admin |   | Quota   |        | Last Login     |
| Admins (2)      | admin       | admin  | n ••     |         |      | admin 🔹                                       | Gro    | up Admin | • | Default | •      | 15 minutes ago |
| Authins (2)     | lester      | lester | ••       |         |      | Sales •                                       | Gro    | up Admin | • | Default | •      | 15 minutes ago |
| test (2)        | lois        | lois 🖉 |          | ····· / | 2    | test, admin 🔹                                 | Gro    | up Admin | • | Default | •      | 15 days ago    |
| Engineering (1) | randy       | randy  |          |         |      | ✓ admin                                       | Gro    | up Admin | • | Default | •      | 15 days ago    |
| Others (1)      | test1       | test1  |          |         |      | <ul> <li>test</li> <li>Engineering</li> </ul> | Gro    | up Admin | • | 5 GB    | •      | 17 minutes ago |
| Sales (1)       | tripodworks | tripod | works •• |         |      | Others                                        | Gro    | up Admin | • | Default | •      | 9 hours ago    |
|                 |             |        |          |         |      | Sales                                         |        |          |   |         |        |                |
|                 |             |        |          |         |      | + add group                                   |        |          |   |         |        |                |
|                 |             |        |          |         |      |                                               |        |          |   |         |        |                |
|                 |             |        |          |         |      |                                               |        |          |   |         |        |                |
|                 |             |        |          |         |      |                                               |        |          |   |         |        |                |
| <b>A</b>        |             |        |          |         |      |                                               |        |          |   |         |        |                |
|                 |             |        |          |         |      |                                               |        |          |   |         |        |                |

## ■ A member is able to be with more than a group (Figure 11)

#### Figure 11 a member is included two groups

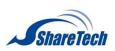

## Group Admin: group leader (Figure 12) Others are its' members.

| Apps            |             |             |          |             |   |        |               |   | ٩       |        | admin 🔻        |
|-----------------|-------------|-------------|----------|-------------|---|--------|---------------|---|---------|--------|----------------|
| + Add Group     | Login Name  | Pas         | sword    | Groups      | • | Create |               |   |         | Search | Users          |
| Everyone (6)    | Username    | Full Name   | Password | Groups      |   | Gro    | oup Admin     |   | Quota   |        | Last Login     |
| Admins (2)      | admin       | admin       | •••••    | admin       | ٠ | Gro    | oup Admin     | • | Default | ٠      | 15 minutes ago |
| Adminis (2)     | lester      | lester      | •••••    | Sales       | ٠ | Gro    | oup Admin     | • | Default | ۲      | 15 minutes ago |
| test (2)        | lois        | lois 🖋      | ••••••   | test, admin | ٠ | tes    | t 🔻           |   | Default | •      | 15 days ago 👘  |
| Engineering (1) | randy       | randy       | •••••    | Engineering | ٠ |        | Engineering   |   | Default | •      | 15 days ago    |
| Others (1)      | test1       | test1       |          | test        | • |        | Others        |   | 5 GB    | •      | 17 minutes ago |
| Sales (1)       | tripodworks | tripodworks |          | Others      | • |        | Sales<br>test | - | Default | •      | 9 hours ago    |
| ٨               |             |             |          |             |   |        |               |   |         |        |                |

Figure 12 Group admin

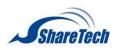

## Admin

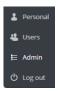

### HDD usage: it shows total HDD usage (Figure 13)

Depend on your HDD usage. Default is 320G

HDD Usage

Figure 13 HDD usage

#### File handling (Figure 14)

| 🕒 maximum           | Upload po | ossible: 2 GB         |
|---------------------|-----------|-----------------------|
| File handling       |           |                       |
| Maximum upload size | 2 GB      | (max. possible: 2 GB) |
| Save                |           |                       |

Figure 14 File handling

#### **Remote Shares**

- Allow other instances to mount public links shared from this server
- Allow users to mount public link shares

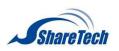

## Upload Logo

Login Logo (Figure 15)

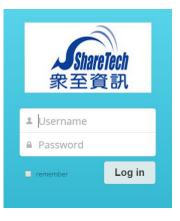

Figure 15 Login Logo

| Logined Log            | gO(Fig | gure 16)                                    |   |         |
|------------------------|--------|---------------------------------------------|---|---------|
| Apps                   |        |                                             | ٩ | admin 🔻 |
| Upload Logo            |        |                                             |   |         |
| Login Logo             | Select | (Recommended image sizes : 252 x 140 pixel) |   |         |
| Logined Logo           | Select | (Recommended image sizes : 62 x 34 pixel)   |   |         |
| Share Link Logo        | Select | (Recommended image sizes : 150 x 34 pixel)  |   |         |
| Page icon              | Select | (Recommended image sizes : 32 x 32 pixel)   |   |         |
| Page icon(iPad,iPhone) | Select | (Recommended image sizes : 128 x 128 pixel) |   |         |
|                        |        |                                             |   |         |

Figure 16 Logined Logo

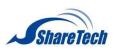

#### ■ Share Link Logo(Figure 17)

When you copy your file link and share it with your friends, your friends will

| Files              |                    |                                                                                                    |                     | ٩      | admin 🔻     |
|--------------------|--------------------|----------------------------------------------------------------------------------------------------|---------------------|--------|-------------|
| All files          | 1 New 1            |                                                                                                    |                     |        |             |
| Shared with you    | Name 🔺             |                                                                                                    |                     | Size   | Modified    |
| Shared with others | <b>o</b> documents |                                                                                                    | 𝔗 Shared            | 147 kB | seconds ago |
| Shared by link     | music              | Share with user or group                                                                                          |                     | 3.6 MB | 21 days ago |
| User List          | photos             | Share link                                                                                                    |                     | 663 kB | 21 days ago |
|                    | 3 folders          | https://192.168.186.157:8888/public.php?service-files&t= Password protect Allow Public Upload Set expiration date | fBac <mark>2</mark> | 4.4 MB |             |
| ٥                  |                    |                                                                                                    |                     |        |             |

#### Figure 17 Copy Link

Your friends will open the browser; enter share link in the address bar, (Figure 18) will see this logo which you uploaded

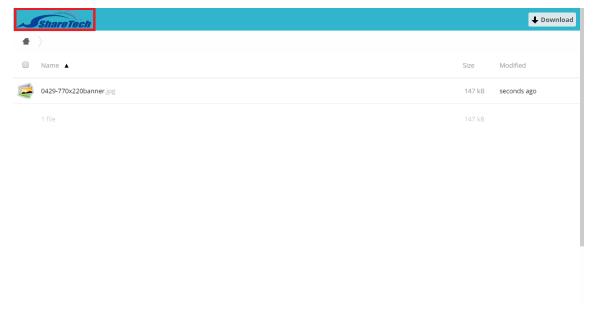

Figure 18 Share Link Logo

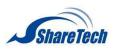

Page icon (Figure 19)

#### - 0 - X 0 × \* Ξ Apps 9 Upload Logo Login Logo Select (Recommended image sizes : 252 x 140 pixel) Logined Logo Select (Recommended image sizes : 62 x 34 pixel) Share Link Logo Select (Recommended image sizes : 150 x 34 pixel) Select Page icon (Recommended image sizes : 32 x 32 pixel) Page icon(iPad,iPhone) Select (Recommended image sizes : 128 x 128 pixel)

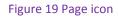

#### Background Color (Figure 20)

| Background Color                |         |                    |  |  |
|---------------------------------|---------|--------------------|--|--|
| Login BackGround #5ED8EE        | #17A4BE | (Example: #31b5cd) |  |  |
| Logined Logo BackGround #31B5CD |         | (Example: #31b5cd) |  |  |
| Save                            |         |                    |  |  |
|                                 |         |                    |  |  |

Figure 20 Background Color

■ Login BackGround: Default is #5ED8EE and #17A4BE

Example: #E9EE5E #BE1717(Figure 21)

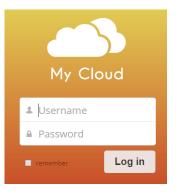

Figure 21 Login BackGround

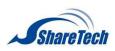

#### ■ Logined Logo BackGround: default #31B5CD

## Example: #4B31CD(Figure 22)

| 6 | Apps                    |         |          |         |                    | ٩ | admin 🔻 |
|---|-------------------------|---------|----------|---------|--------------------|---|---------|
|   | Packground Color        | ~       |          |         |                    |   |         |
|   | Background Colo         | r       |          |         |                    |   |         |
|   | Login BackGround        | #E9EE5E | ,        | #BE1717 | (Example: #31b5cd) |   |         |
|   | Logined Logo BackGround | #4B31CD | L.       |         | (Example: #31b5cd) |   |         |
|   | Save                    |         |          |         |                    |   |         |
|   |                         |         |          |         |                    |   |         |
|   |                         | #4B31CD | <b>.</b> |         | (Example: #31b5cd) |   |         |

#### Figure 22 Logined logo BackGround

#### Upload User Manual

Upload User Manual: upload a file which guide user how to use their cloud files. (Figure 1-12.24)
 File extension: pdf, and only one file existed (Figure 23)

| Upload User Manual   |        |                          |              |  |  |  |  |  |  |
|----------------------|--------|--------------------------|--------------|--|--|--|--|--|--|
| Upload User Manual   | Select | (File exter              | ision: .pdf) |  |  |  |  |  |  |
| Uploaded User Manual | MyClou | d User Manual.pdf Delete |              |  |  |  |  |  |  |

#### Figure 23 Uploaded User Manual

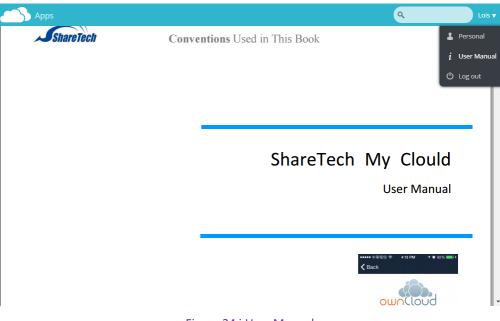

#### Figure 24 i User Manual

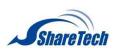

User List (Figure 25)

- Enable User List: every users has permission to see each other
- Members who are in Admin Group have high to manage settings.

Default: disable

| Files              |                                                                                                    | ۹ test1 |
|--------------------|----------------------------------------------------------------------------------------------------|---------|
| All files          | Sroup Extend                                                                                                    |         |
| Shared with you    | admin (2)     Username Full Name                                                                                                    |         |
| Shared with others | 💰 admin admin<br>💰 lois lois                                                                                                    |         |
| Shared by link     | Given and the second second seco |         |
| User List          | andy randy State: State: St      |         |
|                    | Username Full Name                                                                                                    |         |
|                    | Sales (1)<br>Username Full Name<br>lester lester                                                                                                    |         |
|                    | isername Full Name isername Full Name istant test1                                                                                                    |         |
| 0                  |                                                                                                    |         |

Figure 25 User List

#### Sharing

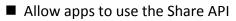

■ Allow users to share via link

- Enable (Figure 26) (Figure 27)
- Disable (Figure 28) (Figure 29)

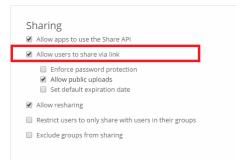

Figure 26 Allow users to share via link-1

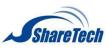

|                    |           |                                                                                                    | ٩      | admin 🔻     |
|--------------------|-----------|----------------------------------------------------------------------------------------------------|--------|-------------|
| All files          | 1 New 1   |                                                                                                    |        |             |
| Shared with you    | Name 🛦    |                                                                                                    | Size   | Modified    |
| Shared with others | documents | ${\mathscr O}$ Shared                                                                                    | 0 kB   | last month  |
| Shared by link     | music     | Share with user or group                                                                                 | 3.6 MB | 21 days ago |
|                    | photos    |                                                                                                    | 663 kB | 21 days ago |
|                    | 3 folders | https://192.168.186.157:8888/public.php?service=files&t=e0fet<br>Password protect<br>Set expiration date | 4.2 MB |             |
| ¢                  |           |                                                                                                    |        |             |

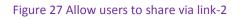

|   | haring<br>1 Allow apps to use the Share API               |
|---|-----------------------------------------------------------|
| ( | Allow users to share via link                             |
|   | Allow resharing                                           |
| 0 | ] Restrict users to only share with users in their groups |
| 0 | Exclude groups from sharing                               |
|   |                                                           |

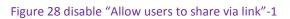

| Eiles              |                                | ٩      | admin 🔻     |
|--------------------|--------------------------------|--------|-------------|
| All files          | 1 New 1                        |        |             |
| Shared with you    | Name 🔺                         | Size   | Modified    |
| Shared with others | documents                      | 0 kB   | last month  |
| Shared by link     | music Share with user or group | 3.6 MB | 21 days ago |
|                    | photos                         | 663 kB | 21 days ago |
|                    | 3 folders                      | 4.2 MB |             |
|                    |                                |        |             |
|                    |                                |        |             |
|                    |                                |        |             |
|                    |                                |        |             |
| 0                  |                                |        |             |
|                    |                                |        |             |

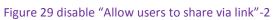

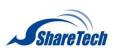

1. Enforce password protection: must enter password for protecting. (Figure 30)

## Default: Disable

| Files              |             |                                                              | ٩      | admin 🔻     |
|--------------------|-------------|--------------------------------------------------------------|--------|-------------|
| All files          | 1 New       |                                                              |        |             |
| Shared with you    | Name 🔺      |                                                              | Size   | Modified    |
| Shared with others | ø documents | 8 Shared                                                     | 0 kB   | last month  |
| Shared by link     | music       | Share with user or group                                     | 3.6 MB | 21 days ago |
|                    | photos      | Share link                                                   | 663 kB | 21 days ago |
|                    | 3 folders   | https://192.168.186.157:8888/public.php?service=files&t=e932 | 4.2 MB |             |
| 0                  |             |                                                              |        |             |

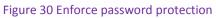

2. Allow public uploads: users are able to decide whether others upload files or not (Figure 31) Default: Enabled

|                    |                    |                                                                                                    | ٩      | admin 🔻     |
|--------------------|--------------------|----------------------------------------------------------------------------------------------------|--------|-------------|
| All files          | 1 New 1            |                                                                                                    |        |             |
| Shared with you    | Name 🔺             |                                                                                                    | Size   | Modified    |
| Shared with others | <b>ø</b> documents | 🔗 Shared                                                                                                    | 0 kB   | last month  |
| Shared by link     | music              | Share with user or group                                                                                               | 3.6 MB | 21 days ago |
|                    | photos             |                                                                                                    | 663 kB | 21 days ago |
|                    | 3 folders          | https://192.168.186.157:8888/public.php?service=files&t=e0fe5 Password protect Allow Public Upload Set expiration date | 4.2 MB |             |
| ٥                  |                    |                                                                                                    |        |             |
|                    |                    |                                                                                                    |        |             |

Figure 31 Allow public upload

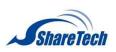

3. Set default expiration date: The public link will expire no later than 7 days after it is created(Figure 32)

## Default: Disable

|                    |                     |                                                                                                    |                          |                     |          |                              |                          |                          |                               |   | ٩      |             | admin 🔻 |
|--------------------|---------------------|----------------------------------------------------------------------------------------------------|--------------------------|---------------------|----------|------------------------------|--------------------------|--------------------------|-------------------------------|---|--------|-------------|---------|
| All files          | 1 New               |                                                                                                    |                          |                     |          |                              |                          |                          |                               |   |        |             |         |
| Shared with you    | Name 🔺              |                                                                                                    |                          |                     |          |                              |                          |                          |                               | 2 | Size   | Modified    |         |
| Shared with others | documents 🖋         |                                                                                                    |                          |                     |          | <b>↓</b> Do                  | wnloa                    | ad d                     | <b>?</b> Shared               |   | 0 kB   | last month  | Ŵ       |
| Shared by link     | music               | Share with user or group                                                                                                   |                          |                     |          |                              |                          |                          |                               |   | 3.6 MB | 21 days ago |         |
|                    | photos 🕑 Share link |                                                                                                    |                          |                     |          |                              | 663 kB                   | 21 days ago              |                               |   |        |             |         |
|                    | 3 folders           | https://192.168.186.157:88<br>Password protect<br>Set expiration date<br>Expiration date<br>The public link will expire no | 3<br>3<br>10<br>17<br>24 | Mo<br>4<br>11<br>18 | Ma<br>Tu | y 201<br>We<br>6<br>13<br>20 | 5<br>Th<br>7<br>14<br>21 | Fr<br>1<br>8<br>15<br>22 | 0<br>Sa<br>2<br>9<br>16<br>23 |   | 4.2 MB |             |         |
| 0                  |                     |                                                                                                    | 31                       |                     |          |                              |                          |                          |                               |   |        |             |         |

Figure 32 Set default expiration date

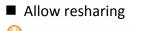

- Default: Enabled
- Restrict users to only share with users in their groups
- Default: Enabled(Figure 33)

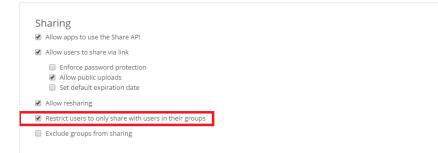

Figure 33 Restrict users to only share with users in their groups-1

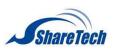

admin and lois are in the same group so that they can share files each other only. However, both admin and lois are not able to share files to others. (Figure 34)

| Files              |           |                               |          | ٩      | admin 🔻     |
|--------------------|-----------|-------------------------------|----------|--------|-------------|
| All files          | 1 New     |                               |          |        |             |
| Shared with you    | Name 🔺    |                               |          | Size   | Modified    |
| Shared with others | documents |                               | < Shared | 147 kB | 1 hour ago  |
| Shared by link     | music     | Share with user or group      |          | 3.6 MB | 21 days ago |
| User List          | photos    | lois 🗹 can share 闭 can edit 🔻 | ŵ        | 663 kB | 21 days ago |
|                    | 3 folders | Share link                    |          | 4.4 MB |             |
|                    |           |                               |          |        |             |
|                    |           |                               |          |        |             |
|                    |           |                               |          |        |             |
|                    |           |                               |          |        |             |
| o                  |           |                               |          |        |             |

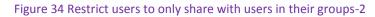

### Here is the other example, Disable(Figure 35)

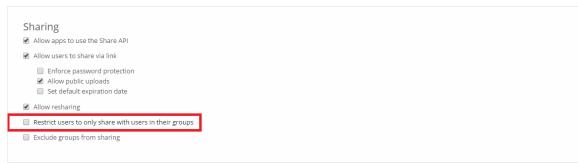

Figure 35 Disable "Restrict users to only share with users in their groups"

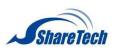

| admin is able to share its files with others even if different groups. (Figure 36) |           |                                 |        |             |
|------------------------------------------------------------------------------------|-----------|---------------------------------|--------|-------------|
| Files                                                                              |           |                                 | ٩      | admin 🔻     |
| All files                                                                          | 1 New     |                                 |        |             |
| Shared with you                                                                    | Name 🔺    |                                 | Size   | Modified    |
| Shared with others                                                                 | documents | < Shared                        | 147 kB | 1 hour ago  |
| Shared by link                                                                     | music     | Share with user or group        | 3.6 MB | 21 days ago |
| User List                                                                          | photos    | lester ∉ can share ∉ can edit ▼ | 663 kB | 21 days ago |
|                                                                                    | 3 folders | Share link                      | 4.4 MB |             |
|                                                                                    |           |                                 | ~      |             |
|                                                                                    |           |                                 |        |             |
|                                                                                    |           |                                 |        |             |
|                                                                                    |           |                                 |        |             |
| 0                                                                                  |           |                                 |        |             |
|                                                                                    |           |                                 |        |             |

#### admin is able to share its files with others even if different groups. (Figure 36)

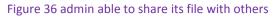

Exclude groups from sharing: These groups will still be able to receive shares, but not to initiate them. (Figure 37)

### Default: Disable

## Example: Enable it, let's see what's happened.

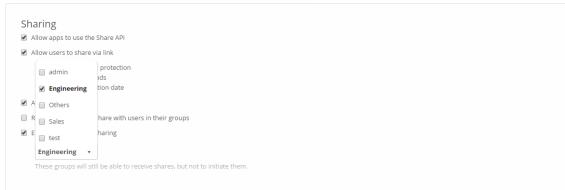

Figure 37 Enable "Exclude groups from sharing"

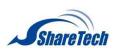

So others are still share their own file with Randy, however, Engineering group members who are not able to share their files to others. (Figure 38)

|                                    |                  |            | ٩      | randy <b>v</b> |
|------------------------------------|------------------|------------|--------|----------------|
| All files                          |                  |            |        |                |
| Shared with you                    | Name 🔺           |            | Size   | Modified       |
| User List                          | documents 💉      | ➡ Download | 0 kB   | 15 days ago 👘  |
|                                    | documents (2)    | < lois     | 3.3 MB | 15 days ago    |
|                                    | music            |            | 3.6 MB | 15 days ago    |
|                                    | photos           |            | 663 kB | 15 days ago    |
|                                    | 4 folders        |            | 7.5 MB |                |
|                                    |                  |            |        |                |
|                                    |                  |            |        |                |
|                                    |                  |            |        |                |
| Attps://192.168.186.157:8888/index | php/apps/files/# |            |        |                |

Figure 38 Exclude groups from sharing

#### Security

■ Enforce HTTPS: Forces the clients to connect to via an encrypted connection.

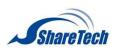

## My Cloud Homepage Information:

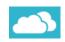

All files (Figure 39)

|                    |                       |          | ٩       | lois        |
|--------------------|-----------------------|----------|---------|-------------|
| All files          | ▲ > New 土             |          |         |             |
| Shared with you    | Name 🔺                |          | Size    | Modified    |
| Shared with others | documents             | < admin  | 147 kB  | 2 hours ago |
| Shared by link     | Lois shared documents | < Shared | 3.3 MB  | 16 days ago |
|                    | music                 |          | 3.6 MB  | 16 days ago |
|                    | music (2)             | < admin  | 3.6 MB  | 21 days ago |
|                    | photos                |          | 663 kB  | 16 days ago |
|                    | 5 folders             |          | 11.3 MB |             |
|                    |                       |          |         |             |
|                    |                       |          |         |             |
| ¢                  |                       |          |         |             |

Figure 39 All files

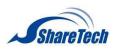

### Shared with you (Figure 40)

|                    |             | Q lois                                    |
|--------------------|-------------|-------------------------------------------|
| All files          |             |                                           |
| Shared with you    | Name 🔺      | Share time                                |
| Shared with others | documents 🖋 | Download     Cadmin     20 minute Unshare |
| Shared by link     | music (2)   | < admin 19 minutes ago                    |
|                    | 2 folders   |                                           |
|                    |             |                                           |
|                    |             |                                           |
|                    |             |                                           |
|                    |             |                                           |
|                    |             |                                           |

#### Figure 40 Shared with you

### Shared with others

## You have shared this documents with randy(Figure 41)

|                    |                       | ٩                        | lois 🔻      |
|--------------------|-----------------------|--------------------------|-------------|
| All files          | <b>*</b> >            |                          |             |
| Shared with you    | Name 🔺                |                          | Share time  |
| Shared with others | Lois shared documents | <b>Shared with randy</b> | 16 days ago |
| Shared by link     | 1 folder              |                          |             |
|                    |                       |                          |             |
| 0                  |                       |                          |             |

#### Figure 41 Shared with others

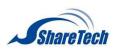

## Shared by Link

O You haven't shared any files by link yet. (Figure 42)

|                    | Q lois v                                  |
|--------------------|-------------------------------------------|
| All files          | <b>4</b> >                                |
| Shared with you    |                                           |
| Shared with others |                                           |
| Shared by link     | You haven't shared any files by link yet. |
|                    | rou naven canarea dry nica by mix yea     |
|                    |                                           |
|                    |                                           |
|                    |                                           |
|                    |                                           |
|                    |                                           |
|                    |                                           |
| ¢                  |                                           |

Figure 42 Shared by Link